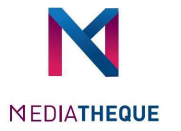

## Cloud Library

Your Cloud Library app allows you to borrow books and view your reader account. Whether you're surfing on your smartphone, computer or tablet. The application is available for IOS and Android devices (NFC technology)

Please note that your Cloud Library application is in Beta version so its use may be less stable.

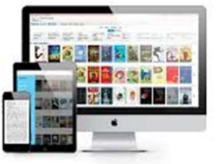

## Put the number of your card to connect

## Where to find your library card number?

You will find the number of your card in the library catalog accessible at the following address: https://mediatheque.imtbs-tsp.eu

Mot-clé : Catalogue 1. Click on the blue man at the top right of Précédents article your screen. Book is democratic - Art  $A<sub>0</sub>$ 

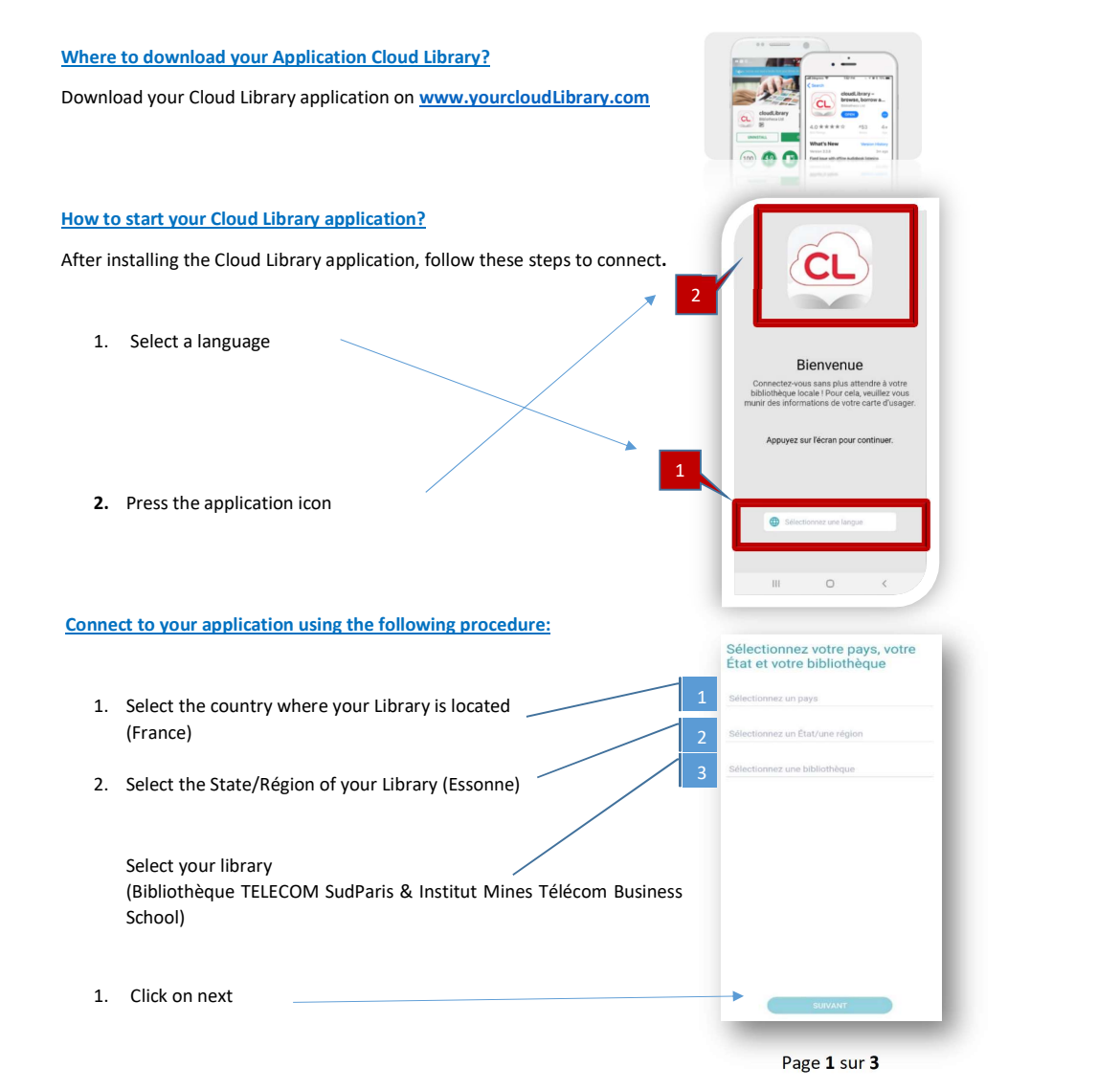

Connexion à votre compte 2. Click on "Cliquez ici pour vous Accès Etudiants et Personnels des écoles de l'IMT membres du reseau connecter" liquez ici pour vous connecter

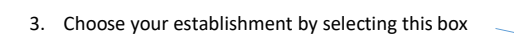

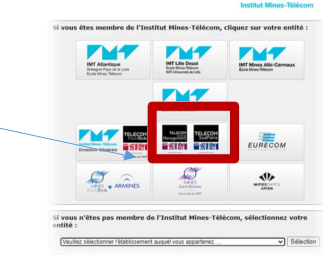

4. Put your IMTBS-TSP.EU credentials

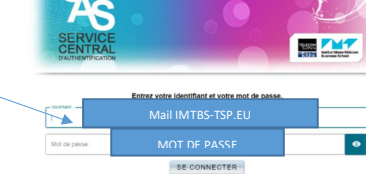

Mot do part Pour des raisons de se

5. Click on your name at the top right of your screen

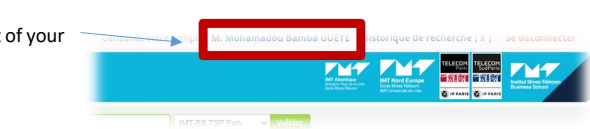

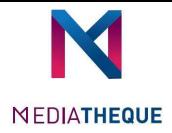

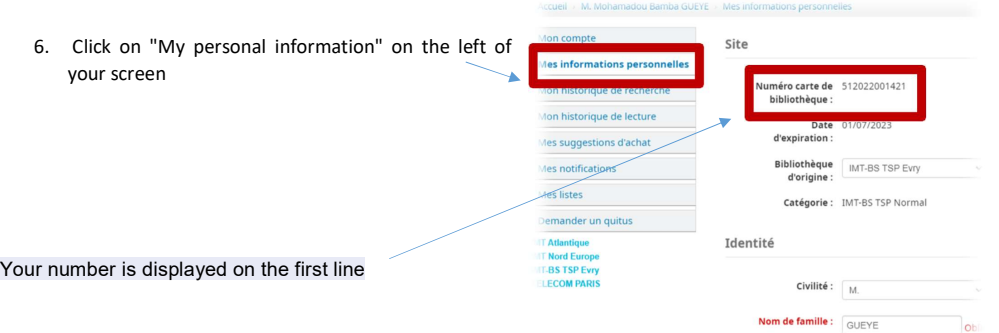

For more information, go to the library located on the top floor of the Nova building !!!!